# ΕΡΩΤΗΜΑΤΟΛΟΓΙΟ

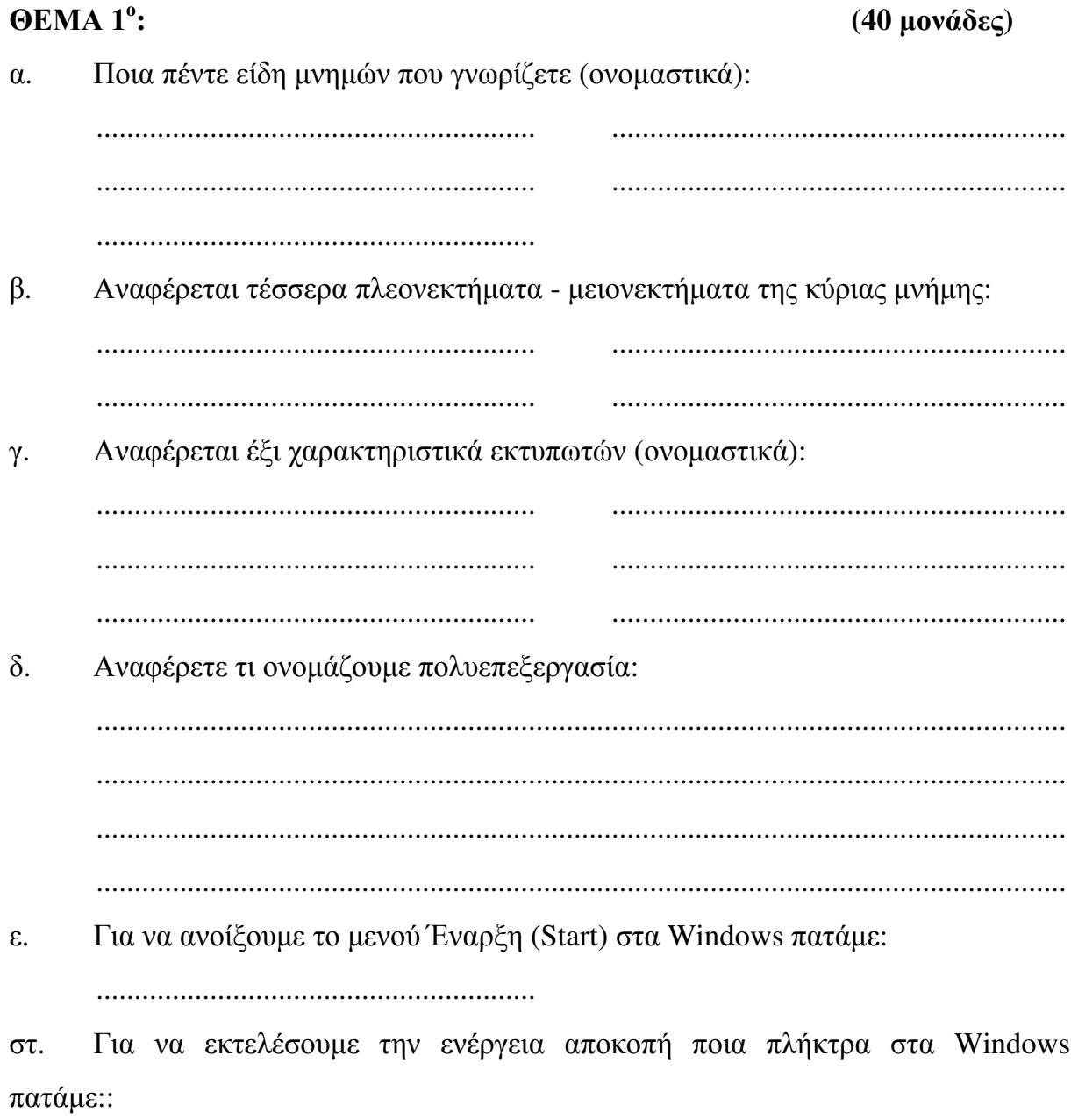

ζ. Αν σε ένα κατάλογο υπάρχουν δέκα αρχεία και θέλουµε να επιλέξουµε µαζί το δεύτερο και το πέµπτο µαζί µε το mouse στον εξερευνητή των Windows πατάµε το πλήκτρο:

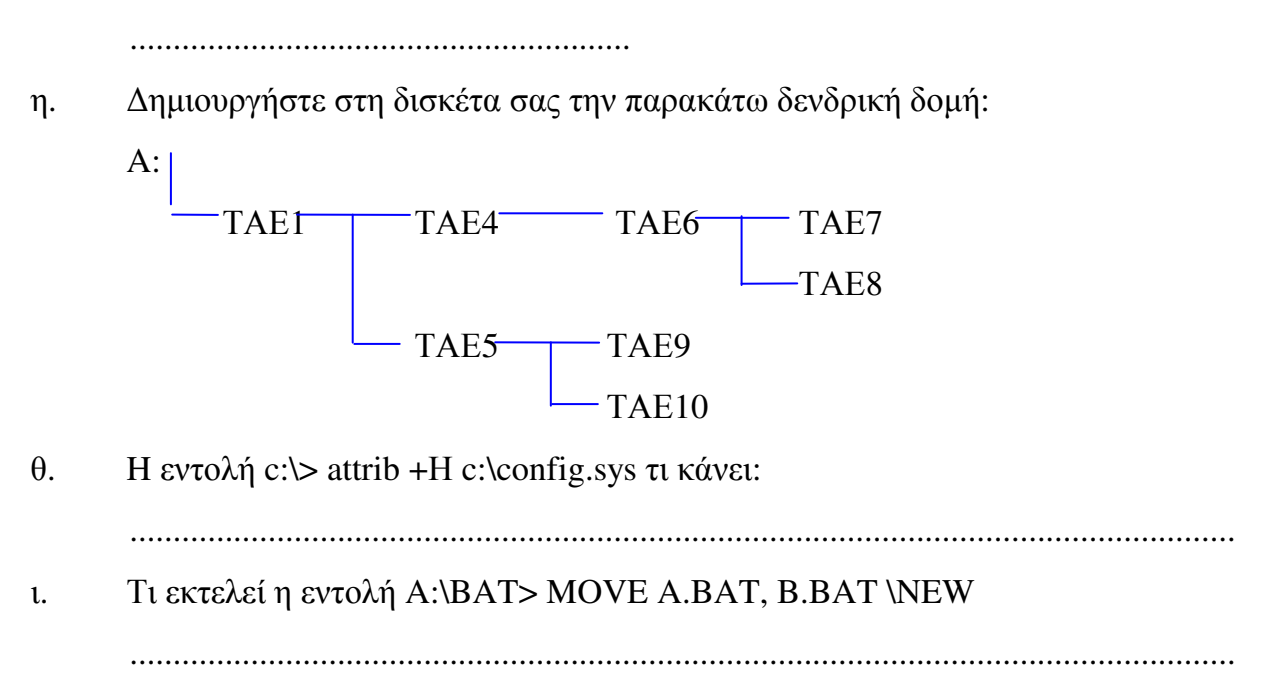

## ΘΕΜΑ **2**<sup>ο</sup>

**: (22** µονάδες**)** 

α. Στον σκληρό δίσκο του υπολογιστή σας υπάρχει το αρχείο «calc.exe». Αντιγράψτε το αρχείο αυτό στον κατάλογο Α:\> TAE1\TAE4>

β. Το ίδιο αρχείο αντιγράψτε το στον κατάλογο Α:\> TAE1\TAE5\TAE9> αλλά µε διαφορετικό όνοµα. Το καινούριο όνοµα του αρχείου θα είναι «NEW.bat».

γ. ∆ηµιουργήστε µε τη βοήθεια του DOS στη δισκέτα σας ένα batch αρχείο που να εµφανίζει την ηµεροµηνία και την ώρα του συστήµατος. Το όνοµα του αρχείου θα είναι «datetime.bat». Το αρχείο να βρίσκεται στο κατάλογο Α:\> TAE1\TAE5\TAE10>.

δ. Με τη βοήθεια του υπολογιστή που υπάρχει στον υπολογιστή σας γράψτε το αποτέλεσμα της παρακάτω πράξης (2 \*  $\log 5$ ) + (5<sup>2</sup> + 5<sup>-2</sup>)<sup>1/2</sup>.

............................................................................

## ΘΕΜΑ **3**<sup>ο</sup>

**: (38** µονάδες**)** 

∆ηµιουργήστε στο Word το κείµενο που ακολουθεί και αποθηκεύστε το στη δισκέτα σας µε το όνοµα εντυπο**.doc**.. Το αρχείο αυτό να αποθηκευτεί στον κατάλογο Α:\> ΤΑΕ1\ΤΑΕ4\ΤΑΕ6>

Σε όλο το κείµενο να εφαρµοσθούν περιθώρια σελίδας 3 εκ. δεξιά, 3 εκ. αριστερά, 2 εκ. πάνω και 2 εκ. κάτω. Ο προσανατολισµός του εγγράφου να είναι οριζόντιος.

Στο κείµενο να εφαρµοσθεί διάστιχο 1,5 γραµµή.

Θα χρησιµοποιήστε τη γραµµατοσειρά Times New Roman Greek, 12 στιγµών για το κυρίως κείµενο, και 10 στιγµών για το κείµενο των κεφαλίδων. Ο τίτλος της κεφαλίδας θα είναι ΕΝΤΥΠΟ ΤΕΣΤ ΓΙΑ ΚΑΘΗΓΗΤΕΣ ΤΗΣ ΣΥ∆

Κατά τα άλλα το κείµενο να µορφοποιηθεί όπως φαίνεται στη φωτοτυπία που ακολουθεί.

∆ηµιουργήστε στο Word το ΙΣΤΌΓΡΑΜΜΑ που ακολουθεί και αποθηκεύστε το στη δισκέτα σας µε το όνοµα ιστόγραµµα**.doc**.. Το αρχείο αυτό να αποθηκευτεί στον κατάλογο Α:\> ΤΑΕ1\ΤΑΕ4\ΤΑΕ6\ΤΑΕ7>

Στο ιστόγραµµα να χρησιµοποιηθούν τα δεδοµένα που δίνονται στο πίνακα. Το ιστόγραµµα θα γίνει µε τη βοήθεια εισαγωγής αντικειµένου 'Microsoft Graph 5.0'

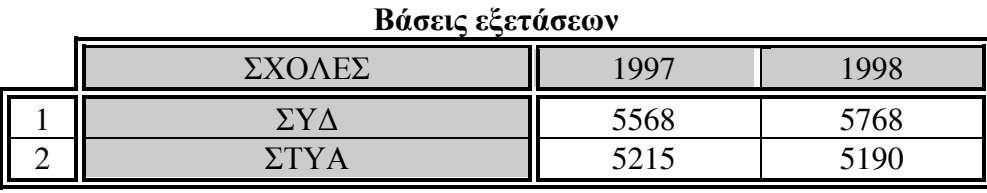

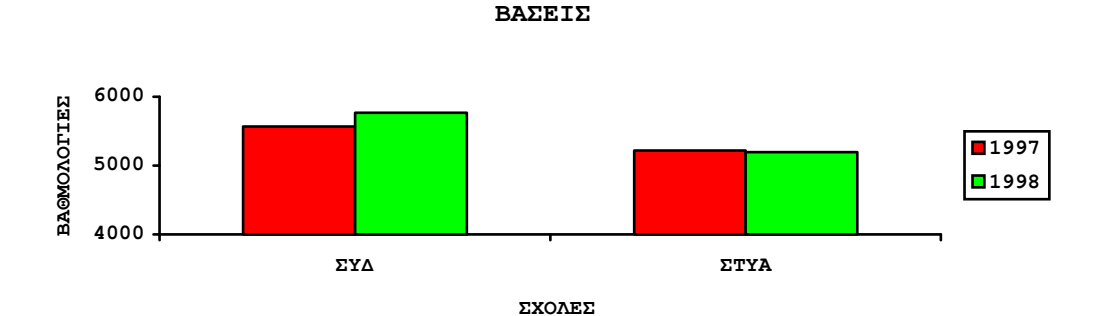

## ΕΡΩΤΗΜΑΤΟΛΟΓΙΟ

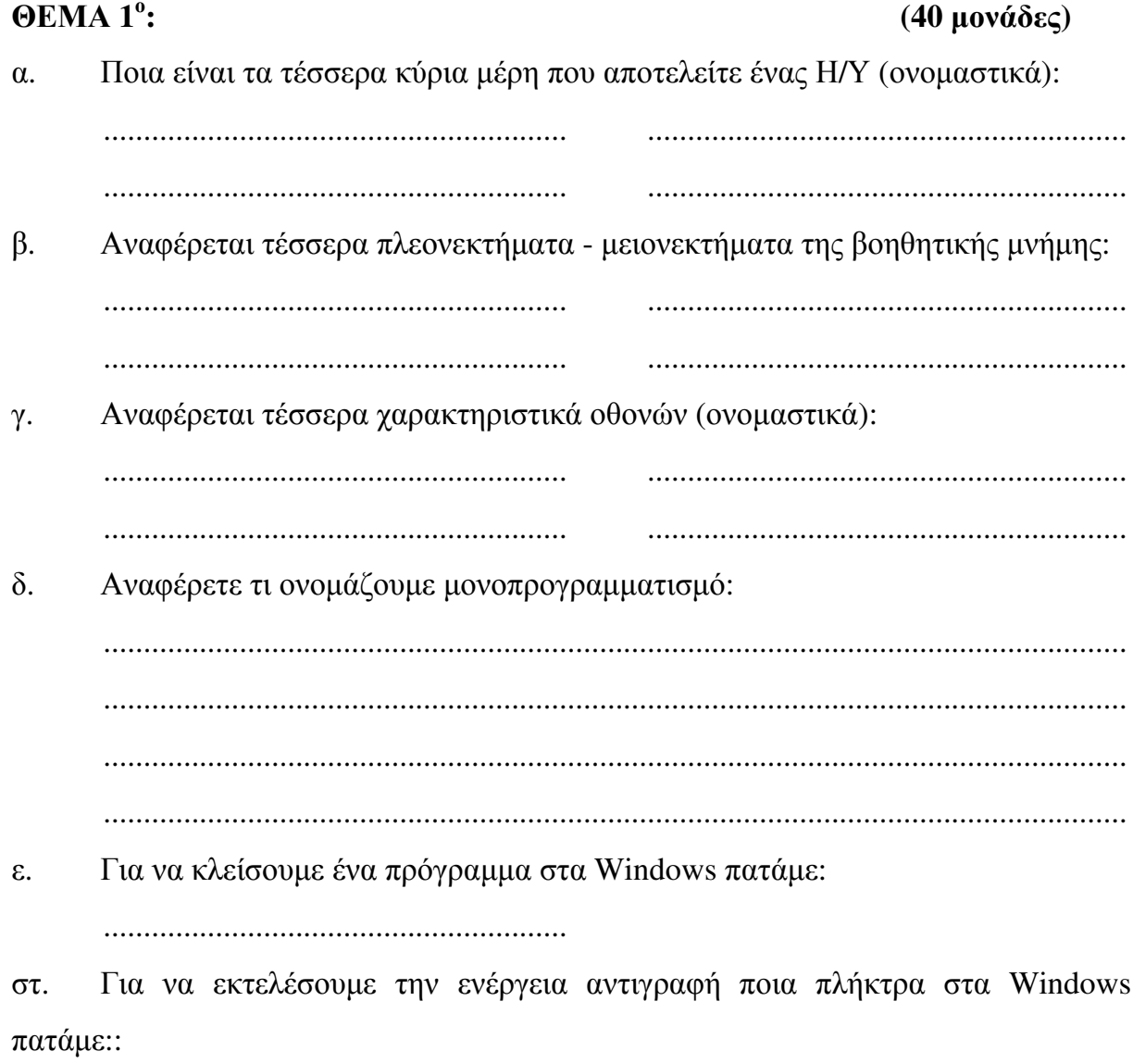

ζ. Αν σε ένα κατάλογο υπάρχουν δέκα αρχεία και θέλουµε να επιλέξουµε µαζί το τρίτο και το έκτο µαζί µε το mouse στον εξερευνητή των Windows πατάµε το πλήκτρο:

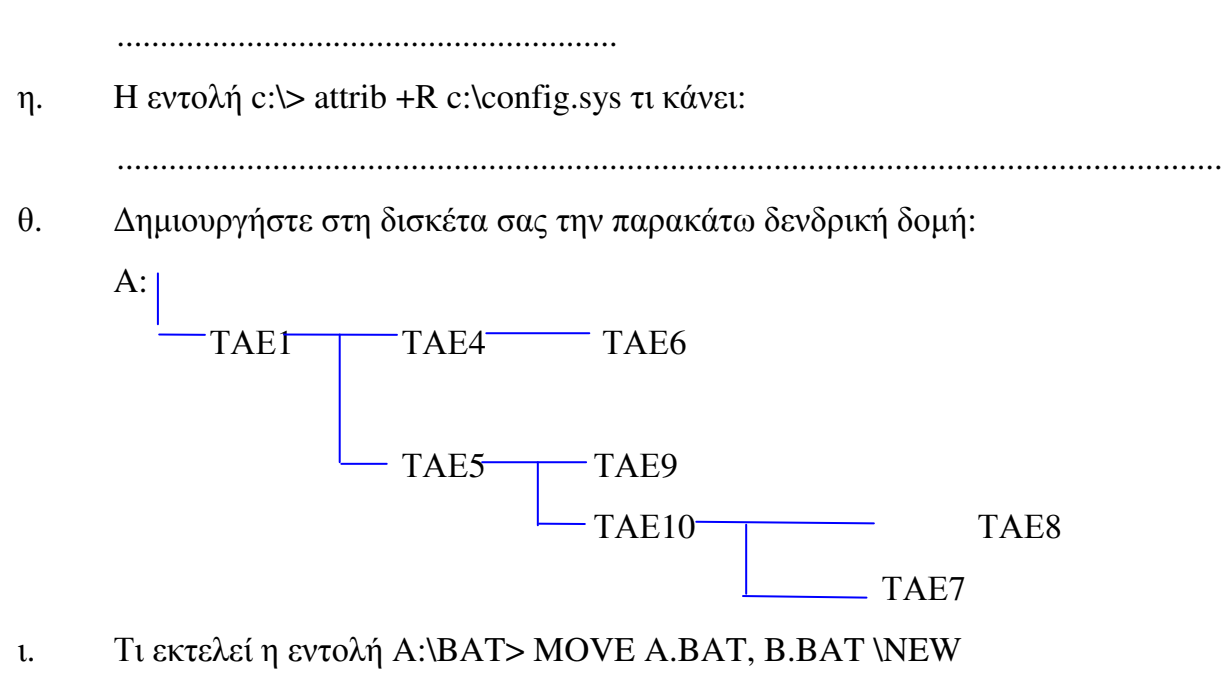

#### ................................................................................................................................

## ΘΕΜΑ **2**<sup>ο</sup>

### **: (22** µονάδες**)**

α. Στον σκληρό δίσκο του υπολογιστή σας υπάρχει το αρχείο «notepad.exe». Αντιγράψτε το αρχείο αυτό στον κατάλογο Α:\> TAE1\TAE5>

β. Το ίδιο αρχείο αντιγράψτε το στον κατάλογο Α:\> TAE1\TAE5\TAE10\TAE8> αλλά µε διαφορετικό όνοµα. Το καινούριο όνοµα του αρχείου θα είναι «NEW.bat».

γ. ∆ηµιουργήστε µε τη βοήθεια του DOS στη δισκέτα σας ένα batch αρχείο που να εµφανίζει την ηµεροµηνία και την ώρα του συστήµατος. Το όνοµα του αρχείου θα είναι «datetime.bat». Το αρχείο να βρίσκεται στο κατάλογο Α:\> TAE1\TAE4>.

δ. Με τη βοήθεια του υπολογιστή που υπάρχει στον υπολογιστή σας γράψτε το αποτέλεσμα της παρακάτω πράξης (2 \*  $\log 5$ ) + (6<sup>2</sup> + 60<sup>-2</sup>)<sup>1/2</sup>.

............................................................................

## ΘΕΜΑ **3**<sup>ο</sup>

**: (38** µονάδες**)** 

∆ηµιουργήστε στο Word το κείµενο που ακολουθεί και αποθηκεύστε το στη δισκέτα σας µε το όνοµα εντυπο**.doc**.. Το αρχείο αυτό να αποθηκευτεί στον κατάλογο Α:\> ΤΑΕ1\ΤΑΕ5\ΤΑΕ9>

Σε όλο το κείµενο να εφαρµοσθούν περιθώρια σελίδας 3 εκ. δεξιά, 3 εκ. αριστερά, 2 εκ. πάνω και 2 εκ. κάτω. Ο προσανατολισµός του εγγράφου να είναι οριζόντιος.

Στο κείµενο να εφαρµοσθεί διάστιχο 1,5 γραµµή.

Θα χρησιµοποιήστε τη γραµµατοσειρά Times New Roman Greek, 12 στιγµών για το κυρίως κείµενο, και 10 στιγµών για το κείµενο των κεφαλίδων. Ο τίτλος της κεφαλίδας θα είναι ΕΝΤΥΠΟ ΤΕΣΤ ΓΙΑ ΚΑΘΗΓΗΤΕΣ ΤΗΣ ΣΥ∆

Κατά τα άλλα το κείµενο να µορφοποιηθεί όπως φαίνεται στη φωτοτυπία που ακολουθεί.

∆ηµιουργήστε στο Word το ΙΣΤΌΓΡΑΜΜΑ που ακολουθεί και αποθηκεύστε το στη δισκέτα σας µε το όνοµα ιστόγραµµα**.doc**.. Το αρχείο αυτό να αποθηκευτεί στον κατάλογο Α:\> ΤΑΕ1\ΤΑΕ5\ΤΑΕ10>

Στο ιστόγραµµα να χρησιµοποιηθούν τα δεδοµένα που δίνονται στο πίνακα. Το ιστόγραµµα θα γίνει µε τη βοήθεια εισαγωγής αντικειµένου 'Microsoft Graph 5.0'

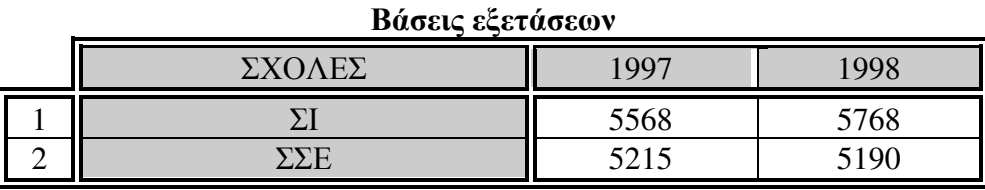

ΒΑΣΕΙΣ

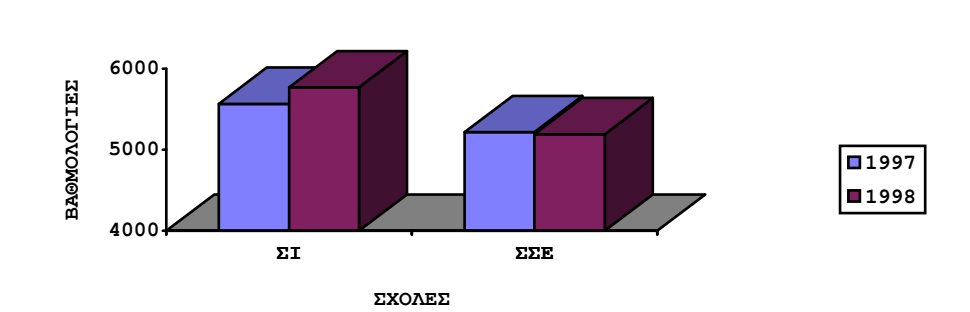

## ΕΡΩΤΗΜΑΤΟΛΟΓΙΟ

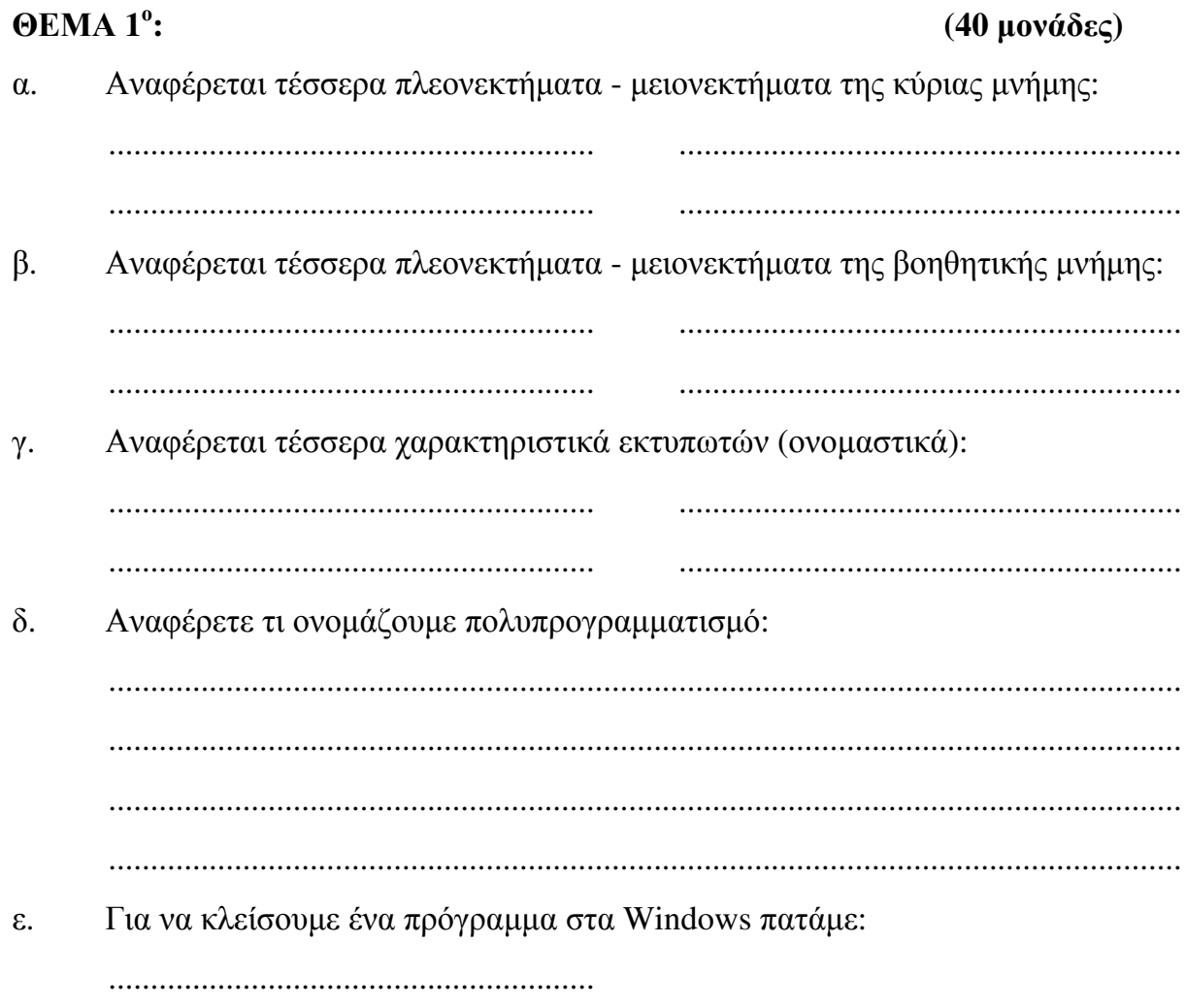

Για να εκτελέσουμε την ενέργεια επικόλληση ποια πλήκτρα στα Windows  $\sigma\tau$ . πατάμε::

Αν σε ένα κατάλογο υπάρχουν δέκα αρχεία και θέλουμε να επιλέξουμε μαζί το ζ. τρίτο και το τέταρτο μαζί με το mouse στον εξερευνητή των Windows πατάμε το πλήκτρο:

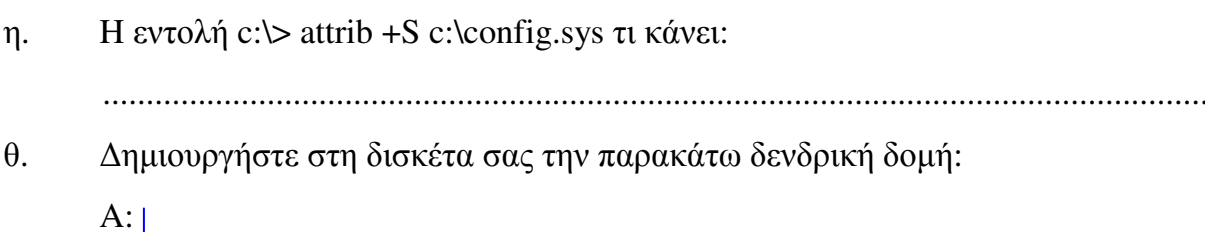

tam1 tam4 tam6

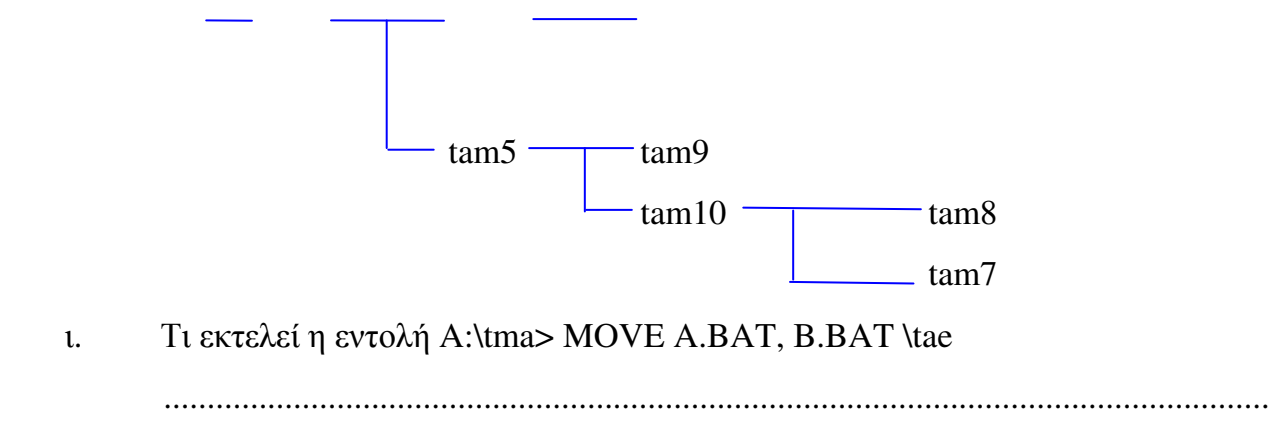

### ΘΕΜΑ **2**<sup>ο</sup>

#### **: (22** µονάδες**)**

α. Στον σκληρό δίσκο του υπολογιστή σας υπάρχει το αρχείο «wordpad.exe». Αντιγράψτε το αρχείο αυτό στον κατάλογο Α:\> tam1\tam4\tam6>

β. Το ίδιο αρχείο αντιγράψτε το στον κατάλογο Α:\> tam1\tam5\tam9> αλλά µε διαφορετικό όνοµα. Το καινούριο όνοµα του αρχείου θα είναι «NEW.bat».

γ. ∆ηµιουργήστε µε τη βοήθεια του DOS στη δισκέτα σας ένα batch αρχείο που να εµφανίζει την ηµεροµηνία και την ώρα του συστήµατος. Το όνοµα του αρχείου θα είναι «datetime.bat». Το αρχείο να βρίσκεται στο κατάλογο Α:\> tam1\tam5>.

δ. Με τη βοήθεια του υπολογιστή που υπάρχει στον υπολογιστή σας γράψτε το αποτέλεσμα της παρακάτω πράξης (2 \*  $\log 5$ ) + (4<sup>2</sup> + 40<sup>-2</sup>)<sup>1/2</sup>.

............................................................................

#### ΘΕΜΑ **3**<sup>ο</sup>

#### **: (38** µονάδες**)**

∆ηµιουργήστε στο Word το κείµενο που ακολουθεί και αποθηκεύστε το στη δισκέτα σας µε το όνοµα εντυπο**.doc**.. Το αρχείο αυτό να αποθηκευτεί στον κατάλογο Α:\> tam1\tam5\tam10\tam8>

Σε όλο το κείµενο να εφαρµοσθούν περιθώρια σελίδας 3 εκ. δεξιά, 3 εκ. αριστερά, 2 εκ. πάνω και 2 εκ. κάτω. Ο προσανατολισµός του εγγράφου να είναι οριζόντιος.

Στο κείµενο να εφαρµοσθεί διάστιχο 1,5 γραµµή.

Θα χρησιµοποιήστε τη γραµµατοσειρά Times New Roman Greek, 12 στιγµών για το κυρίως κείµενο, και 10 στιγµών για το κείµενο των κεφαλίδων. Ο τίτλος της κεφαλίδας θα είναι ΕΝΤΥΠΟ ΤΕΣΤ ΓΙΑ ΚΑΘΗΓΗΤΕΣ ΤΗΣ ΣΥ∆

Κατά τα άλλα το κείµενο να µορφοποιηθεί όπως φαίνεται στη φωτοτυπία που ακολουθεί.

∆ηµιουργήστε στο Word το ΙΣΤΌΓΡΑΜΜΑ που ακολουθεί και αποθηκεύστε το στη δισκέτα σας µε το όνοµα ιστόγραµµα**.doc**.. Το αρχείο αυτό να αποθηκευτεί στον κατάλογο Α:\> tam1>

Στο ιστόγραµµα να χρησιµοποιηθούν τα δεδοµένα που δίνονται στο πίνακα. Το ιστόγραµµα θα γίνει µε τη βοήθεια εισαγωγής αντικειµένου 'Microsoft Graph 5.0'

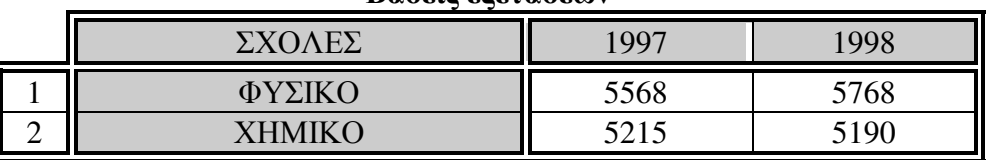

Βάσεις εξετάσεων

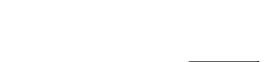

ΒΑΣΕΙΣ

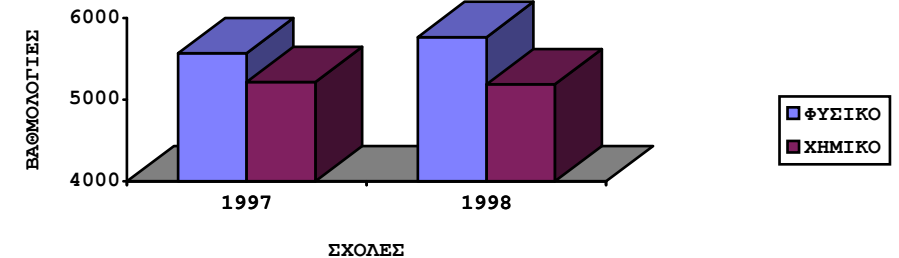